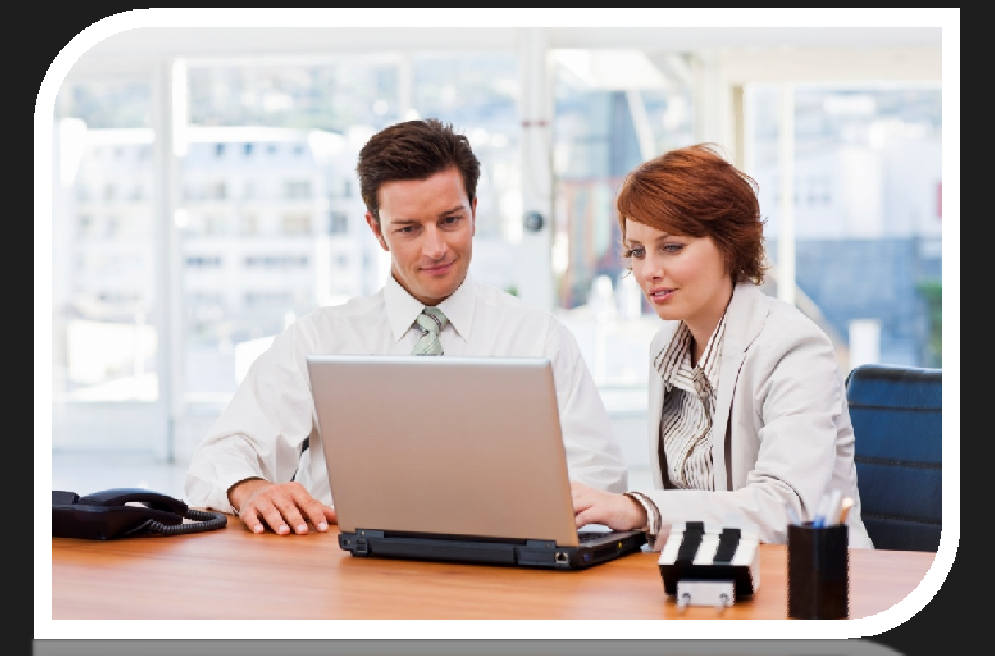

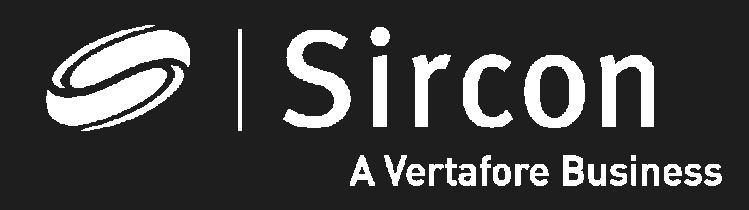

#### How to update your email address

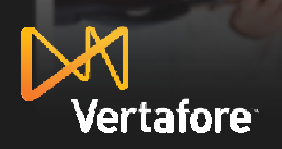

© 2010 Vertafore, Inc. Proprietary

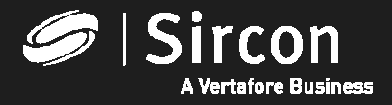

#### **How to update your email address**

#### **Go to http://www.sircon.com/indiana or your ProducerEDGEsubscription and click on "Update your email address"**

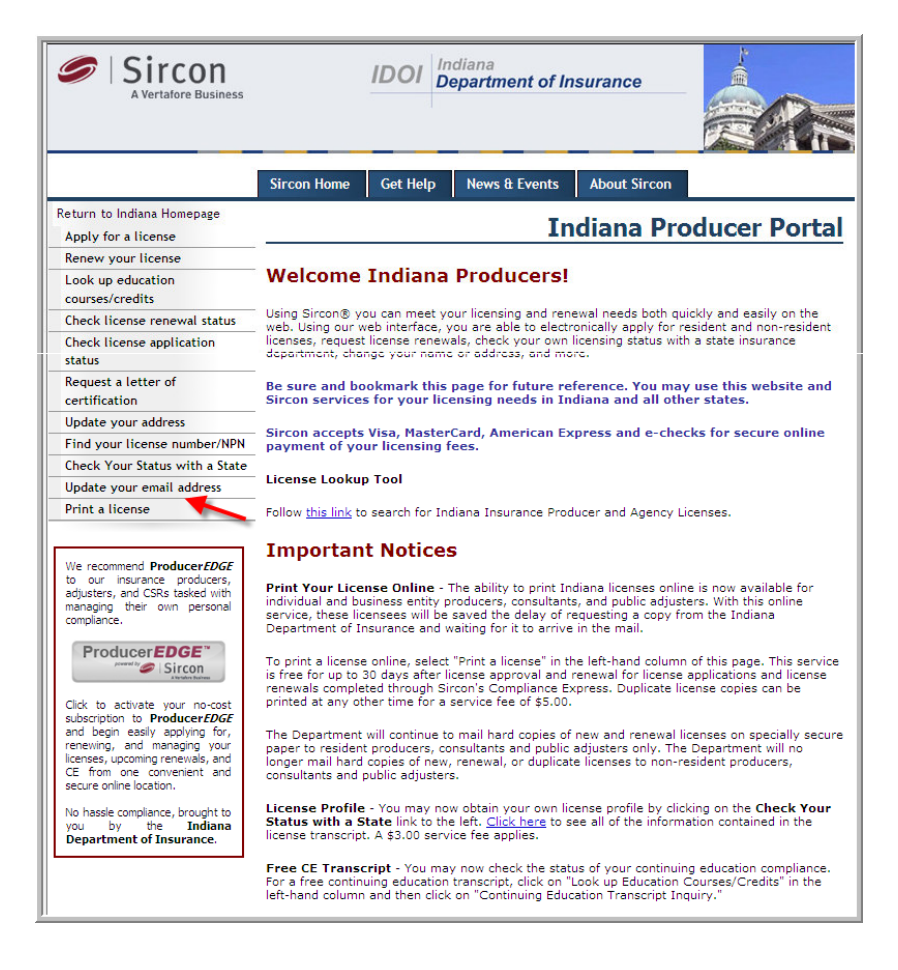

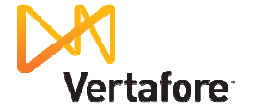

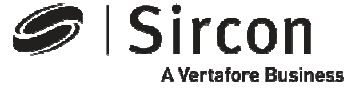

### **Select Individual or Firm**

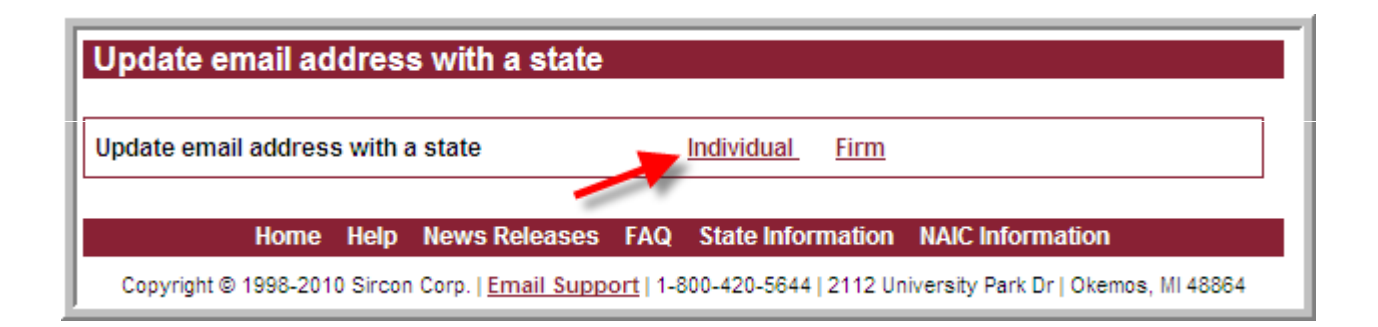

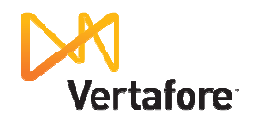

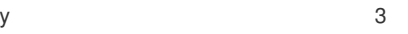

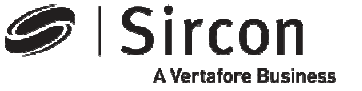

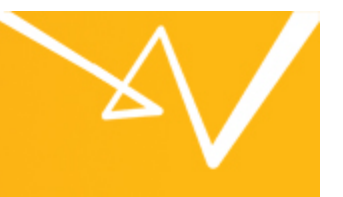

**Select your state, enter your last name, your SSN and click "Continue" – All Sircon state services work the same for updating your email address and the service is free**

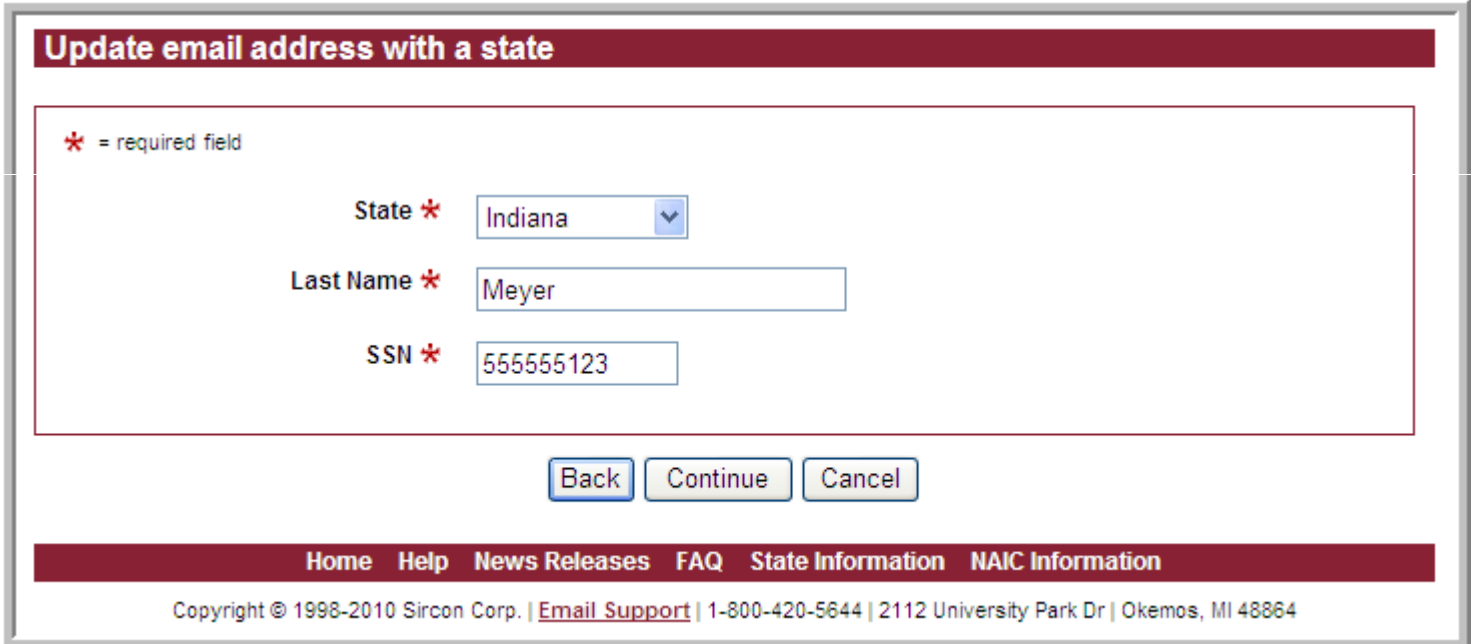

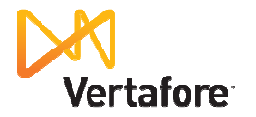

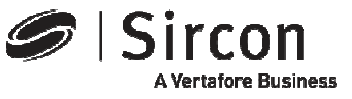

# **Enter your email address**

**Enter your email address or your new email address and click "Continue"** 

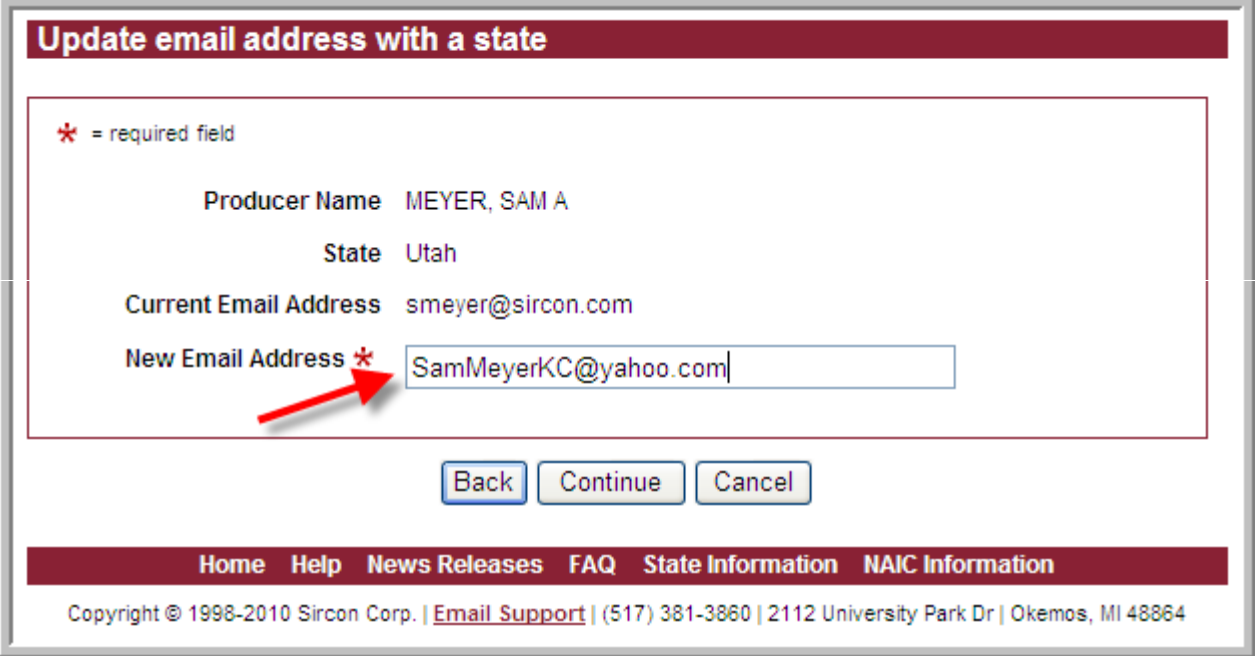

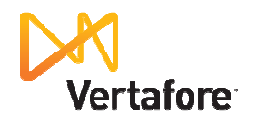

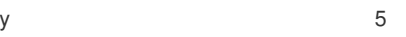

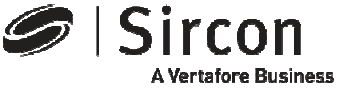

#### **This is a free service**

• Review the fee summary screen and click "Continue"

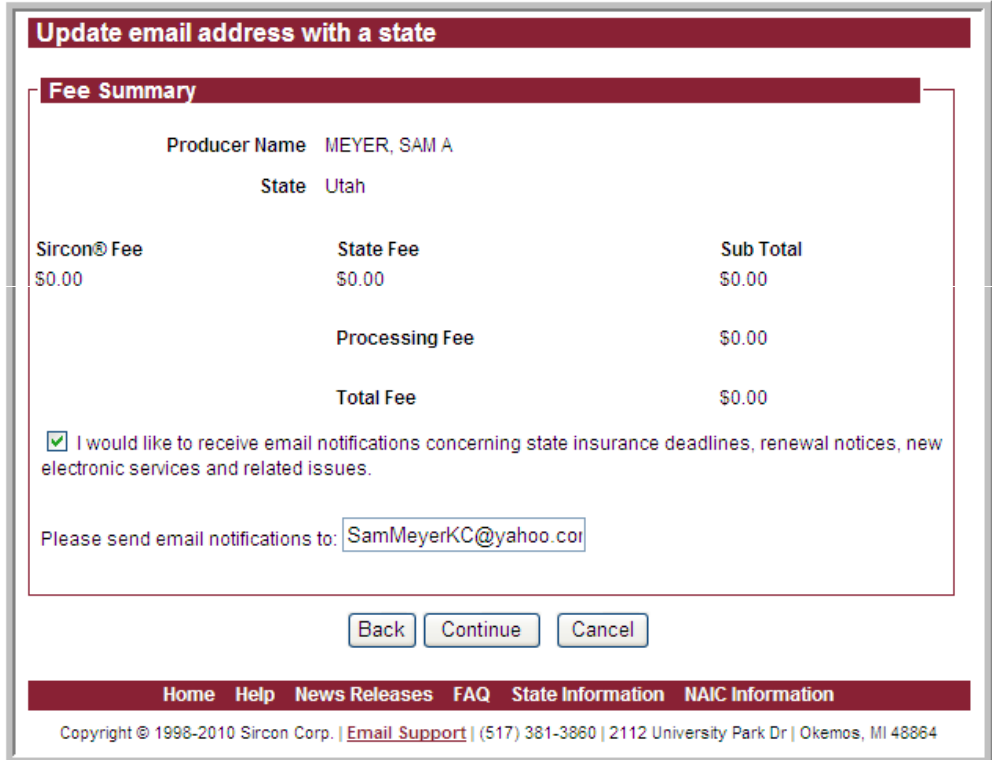

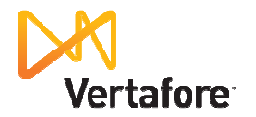

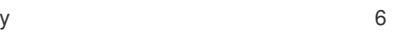

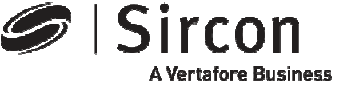

# **Confirmation**

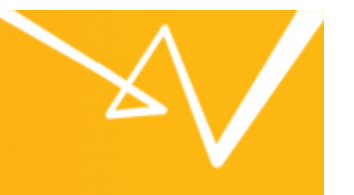

• **Your licensing file in the Indiana Insurance Department database has been updated with your email address and the status indicates "Processed"** 

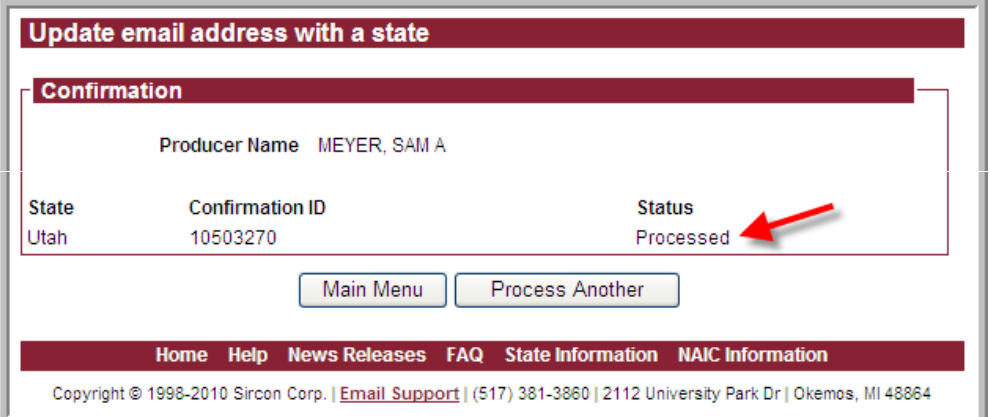

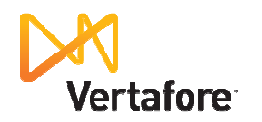

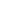

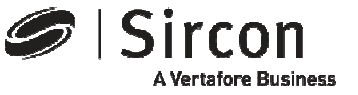

## **Presenting ProducerEDGE™**

- **The insurance industry's most powerful personal regulatory compliance service**
- •**For a free subscription go to: http://www.produceredge.com/indiana**

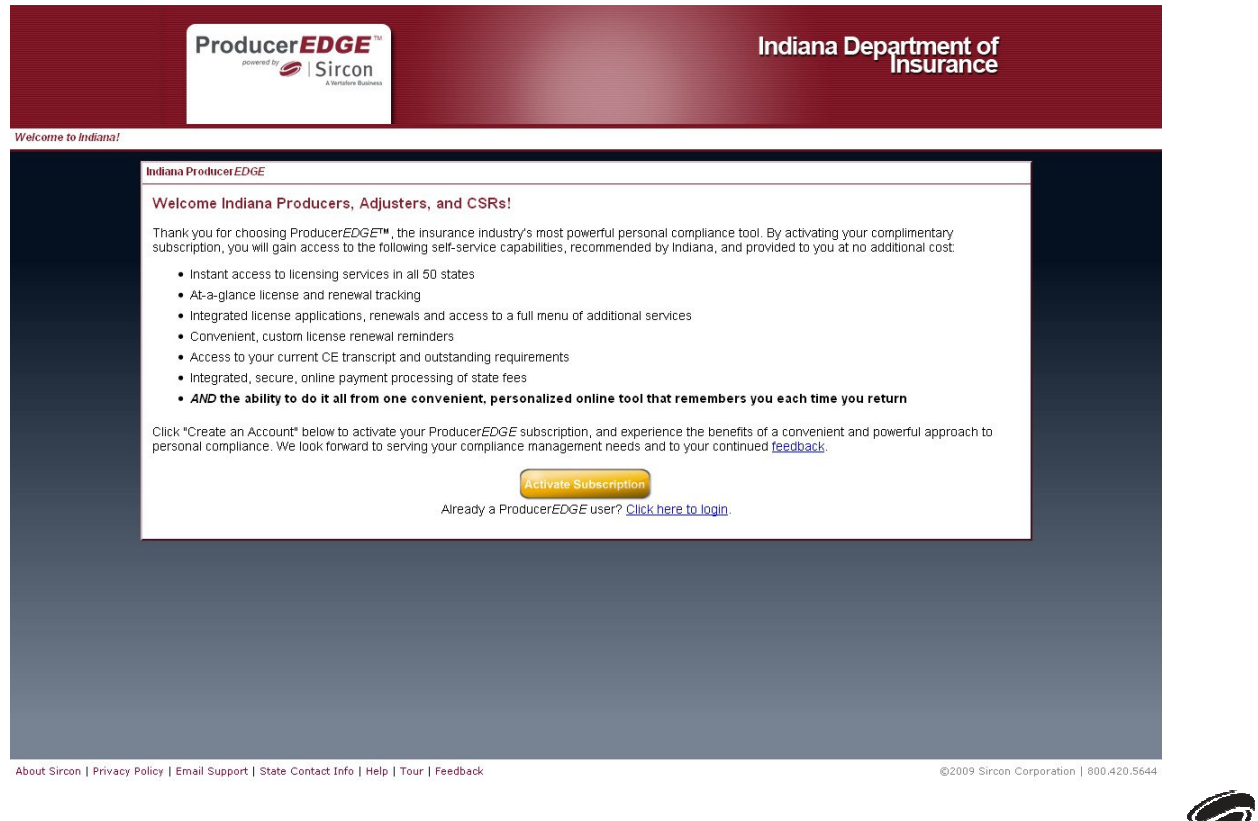

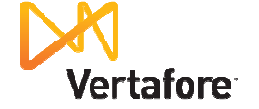

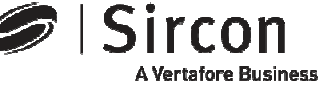

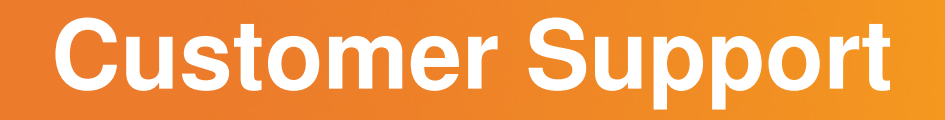

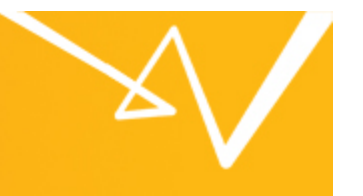

• **For customer support in the use of Sircon software email Sircon Support at:** 

http://www.sircon.com/support/index.html

• **Or call Sircon Support at:**

**1-800-420-5644** 

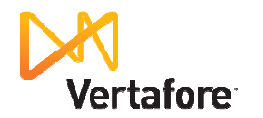

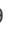

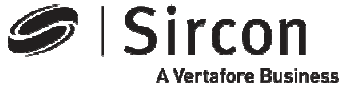

# Thank You

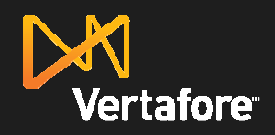

Sircon **A Vertafore Business** 

© 2010 Vertafore, Inc. Proprietary